УДК 004

## **ВЫБОР ПЛАГИНА CMS WORDPRESS ДЛЯ РАЗРАБОТКИ ИНТЕРНЕТ-МАГАЗИНА СТРОИТЕЛЬНОЙ КОМПАНИИ ООО «СТРОЙТОРГ»**

Минько О.М., студент гр. ПИб-161, IV курс Научный руководитель: Тайлакова А.А., старший преподаватель Кузбасский государственный технический университет имени Т.Ф. Горбачева г. Кемерово

На сегодняшний день практически все современные интернет-магазины созданы с помощью «Системы Управления Содержимым» (Content Management System, CMS). Большинство разработчиков интернет-магазинов все-таки склоняются к выбору CMS WordPress и соответственно сталкиваются с проблемой выбора лучшего плагина, предназначенного для настройки функционала интернет-магазина.

Непосредственно с такой же проблемой столкнулась, и я при разработке интернет-магазина для строительной компании ООО «Стройторг».

Без настроенных правильно инструментов в CMS может отсутствовать ключевой функционал, необходимый для конкуренции с другими предприятиями, у которых уже есть магазин. К примеру, отсутствует к платёжным системам доступ, с помощью которого осуществляется оплата в интернет-магазине, или нет возможности отслеживать заказы и предоставлять систему скидок. Решить проблему с отсутствием необходимого функционала смогут помочь плагины в CMS WordPress [1] для интернет-магазина.

На данный момент среди наиболее популярных решений можно отметить следующие плагины:

- «WooCommerce».
- «Ecwid».
- «Easy Digital Downloads».
- «Ultimate WooCommerce Auction Plugin».
- «WP Courseware for MemberPress».

В поисках лучших плагинов специально для разработки и настройки функционала интернет-магазина было изучено множество ресурсов, но среди множества плагинов наилучшую оценку получили плагины «WooCommerce» и «Ecwid».

Ниже приведен сравнительны анализ плагинов для разработки и настройки функционала интернет-магазина для строительной компании ООО «Стройторг».

Первый параметр – совместимость с другими CMS. Плагин «Ecwid» может использоваться практически с любой платформой CMS, чего не скажешь о плагине «WooCommerce» т.к. «WooCommerce» интегрируется только с WordPress, хотя я не думаю, что это плохо, потому что далеко не каждый готов переносить интернет-магазин с одной CMS на другую.

Второй параметр для сравнения – настройка и кодирование. Плагин «Ecwid» не предоставляет многих возможностей для настройки интернет-магазина, вносить изменения можно только через API, т.к. нет доступа к исходному коду, что не всегда хорошо, особенно для разработчиков, которые разбираются непосредственно в коде. Несмотря на это, плагин «Ecwid» предлагает широкий выбор тем, которые совместимы практически со всеми темами CMS WordPress. А вот плагин «WooCommerce» имеет открытый исходный код, чем и покорил многих разработчиков. Также плагин «WooCommerce» имеет тысячи тем на выбор, чем не уступает плагину «Ecwid».

Третий параметр – стоимость. В плагине «Ecwid» есть как платные, так и бесплатные тарифные планы, однако многие функции ограничены у бесплатных тарифных планов, что на мой взгляд значительно влияет на выбор разработчиков при выборе плагинов. Но при этом, если же разработчик не ограничен в финансовых возможностях, он скорее всего выберет плагин «Ecwid». Плагин «WooCommerce» же абсолютно бесплатен.

Четвертый пункт – обновления. Плагин «Ecwid» автоматически обновляется, что конечно удобно и администратору интернет-магазина не придется думать об обновлениях. У плагина «WooCommerce» же обновления устанавливаются вручную, что тоже не всегда хорошо, т.к. администратор интернет-магазина просто может забыть об обновлениях, но при этом в тоже время многим и не нужны как таковые обновления, если все работает стабильно.

Пятый пункт – установка. Плагин «WooCommerce» приложение из магазина плагинов CMS WordPress, найти и установить его не составит особого труда, также в данном магазине можно найти дополнительные расширения плагина «WooCommerce», которые только дополняют функционал данного плагина. А вот плагин «Ecwid» установить не так просто, чтобы начать работу необходимо зарегистрировать учетную запись на веб-сайте плагина «Ecwid» и выбрать план, который соответствует бюджету и потребностям. Непосредственно на их веб-сайте необходимо получить фрагмент HTML-кода для вставки на сайт и тогда все будет работать. Звучит конечно не так сложно, но захотят ли разработчики делать лишнюю работу?! Думаю, не каждый готов тратить время на долгую установку плагина.

Исходя из приведенных выше пунктов можно сделать выбор плагина и соответственно вывод. Непосредственно мне для разработки интернет-магазина для строительной компании ООО «Стройторг» ближе плагин «WooCommerce» т.к. я имею опыт в программировании и непосредственный доступ к коду мне необходим. Также подкупило то, что этот плагин бесплатный и имеет множество дополнительных расширений. Но при этом я также могу сказать, что плагин «Ecwid» все же не уступает плагину «WooCommerce», но все же он обычно является предпочтительным выбором для предпринимателей, желающих быстро запустить свой магазин и работать без какого-либо опыта веб-разработки. Я свой выбор сделала, учитывая назначение интернетмагазина, свои навыки и интересы, далее представлены скриншоты моей работы с плагином «WooCommerce».

На (рис.1) представлен скриншот панели пользователя в интернет-магазине строительной компании ООО «Стройторг» при авторизации, панель и авторизация настроены с помощью плагина «WooCommerce».

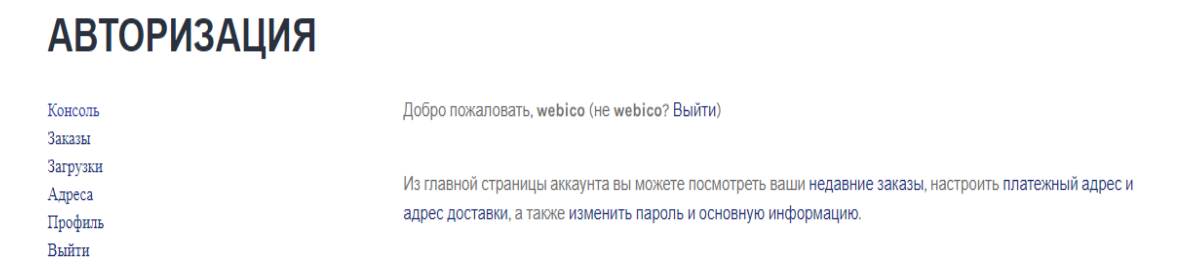

*Рисунок 1– Скриншот панели пользователя при авторизации*

На (рис.2) представлен скриншот корзины покупок пользователя в интернет-магазине строительной компании ООО «Стройторг», корзина была создана и настроена с помощью плагина «WooCommerce».

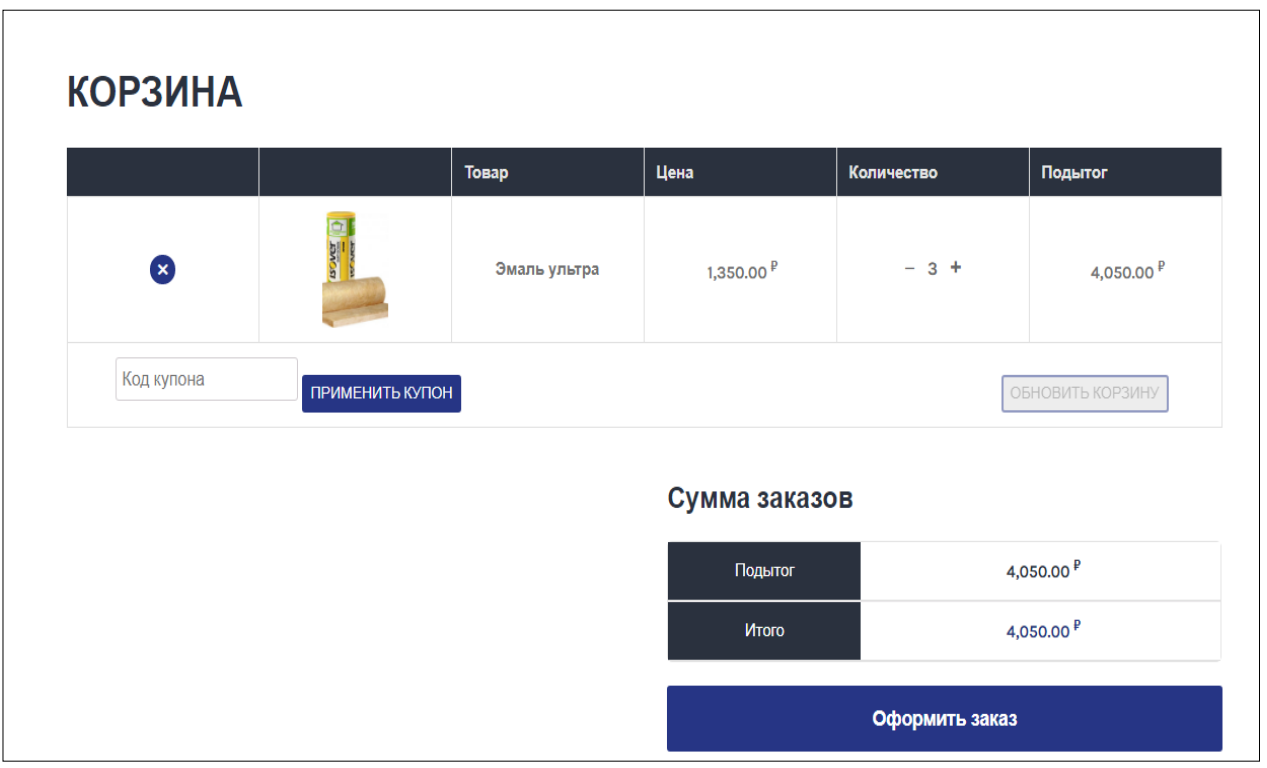

*Рисунок 2– Скриншот корзины покупок пользователя* 

## **Список литературы**

1. WordPress – Режим доступа: https://ru.wordpress.org/plugins/woocommerce/ (дата обращения: 10.03.2020)

2. Материалы сайта ecwid.ru – Режим доступа: https://www.ecwid.ru/blog/20-plugins-for-wordpress-website.html (дата обращения: 10.03.2020)